Dear Antonian Family:

As we prepare for the 2018-2019 school year we continue to find new ways to better serve you. Antonian is utilizing **SportsWareOnline (SWOL)** to manage and obtain the required information for all of our Athletes. This ensures that we have all of your child's contact and health information stored correctly and safely. As a result, all information needs to be entered/uploaded and saved on SportsWareOnLine**. This means no more paperwork will be given to an administrator, staff member, athletic trainer or coach.**

We kindly **require that every athlete** registers their information (name, current address, insurance, emergency contact, medical history and physical) as requested prior to the start of their participation with any ACP team (athletics, dance, cheer, and band).

To enter your information, **visit www.swol123.net**. The first time you visit the website you will be required to enter the **School ID: Antonian**. Once accepted by the athletic trainer, you will get a confirmation email. Attached below are detailed instructions to help you properly register your child's information.

Please note, each athlete must have received clearance from a physician in order to participate, so having his or her **physical** on file is a **must**. Please upload it to SportsWareOnLine. Follow the SWOL instructions below on how to upload paperwork.

If you plan on attending Antonian's physical day in May, you do not need to upload your child's physical. The athletic trainer will keep their physical in their file. For all other physicals, you are required to upload it to SWOL.

#### **PLEASE SEE THE SWOL CHECKLIST TO MAKE SURE YOU HAVE EVERYTHING COMPLETED. IN ORDER TO BE CLEARED, YOU MUST COMPLETE EVERYTHING ON SWOL ALONG WITH YOUR PHYSICAL.**

Thank you for your cooperation. If you have any questions or need assistance, please feel free to contact, Pelagio Halaba, Health Coordinator/Athletic Trainer at **phalaba@antonian.org**.

Sincerely, Pelagio Leal Halaba, Jr, LAT Health Coordinator/Athletic Trainer Antonian College Preparatory High School

#### NOTES:

- **NEW SportsWareOnLine Users**: Fill out the **MY INFO** section and sign and submit the forms in the **FORMS** section for the 2018-2019 school year.
- **CURRENT SportsWareOnLine Users**: Fill out and submit the forms in the **FORMS** section for the 2018-2019 school year. Update any information if necessary.
- Please make sure to type your name where it says "Student Signature" and/or "Parent Signature" for each form.

# **Joining SportsWareOnLine**

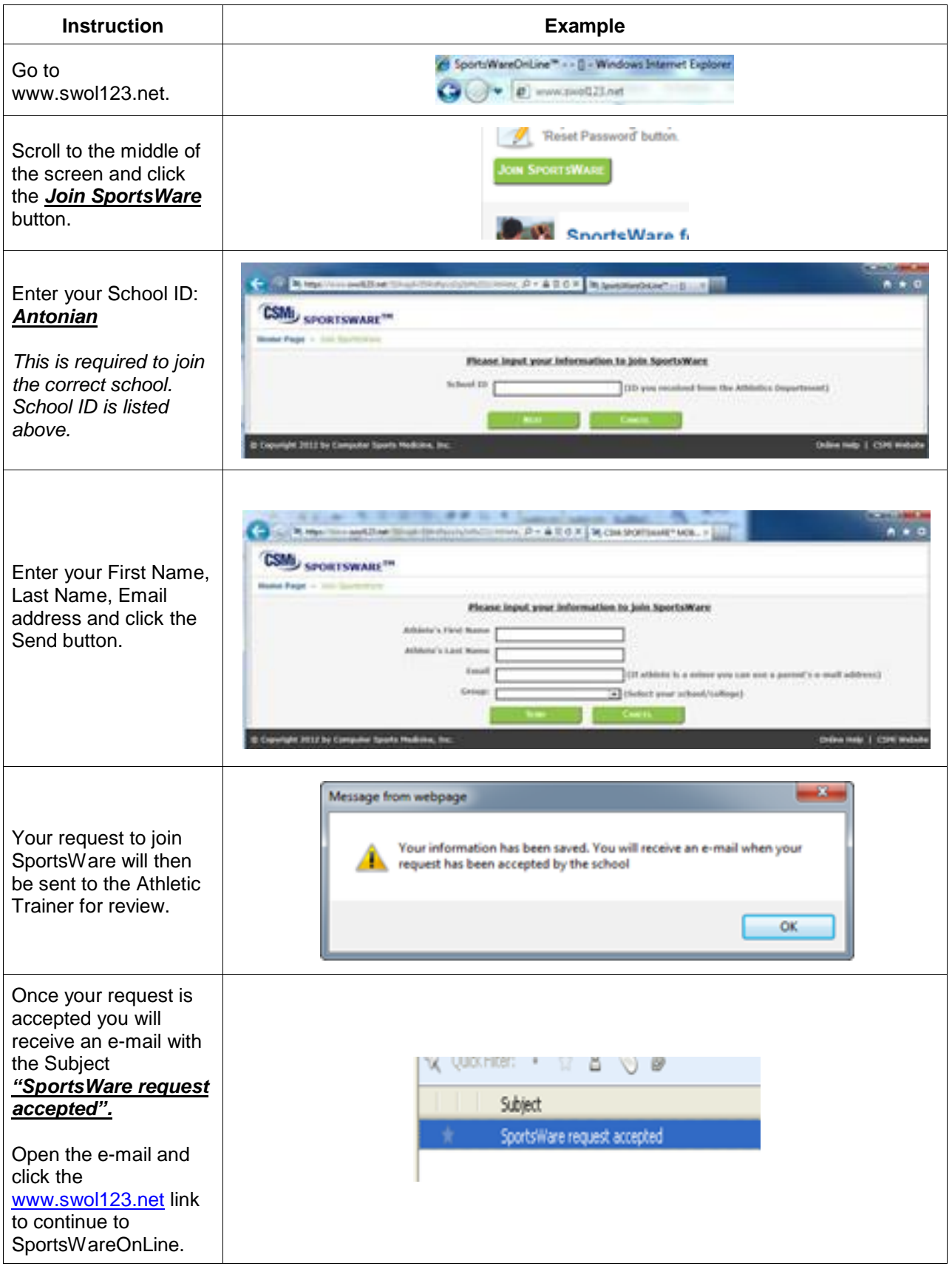

# **Joining SportsWare OnLine**

## **Setting Your Password**

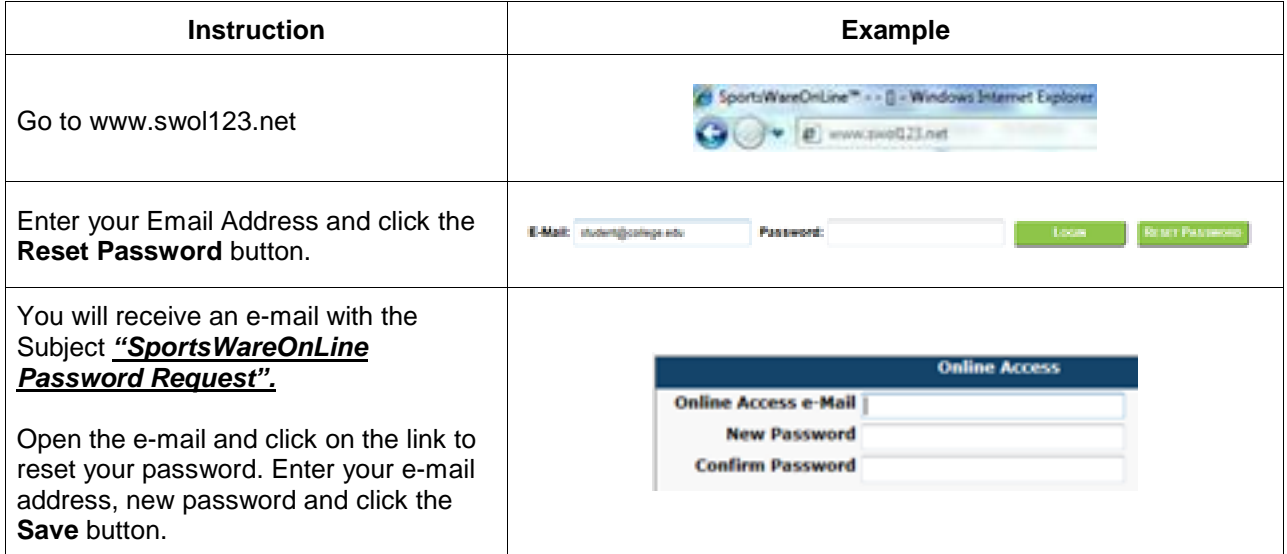

## **Updating Your Information**

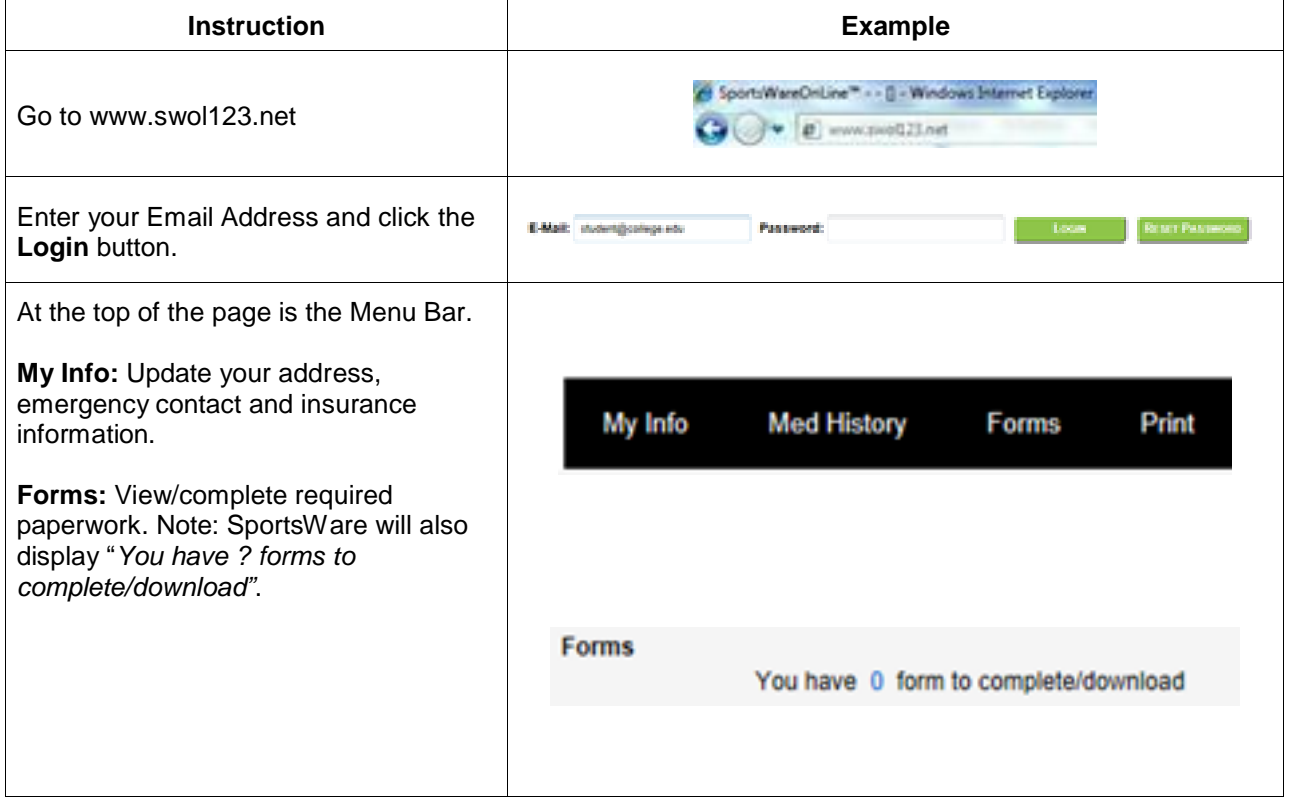

### **Joining SportsWare OnLine**

Each athlete has to be cleared from a physician in order t o participate, so having his or her physical on file is <sup>a</sup> **must.** Please follow the instructions listed below to upload the information to SportsWareOnLine. You can do this for any paperwork you need to upload.

Note: First, scan physical to computer. Name it, and then save it to a place where you can find it. If you are having trouble scanning paperwork, you can screenshot the forms and email it to yourself. Name it, and then save it to a place where you can find it.

Here are the steps:

- 1. Login to SportsWareOnLine
- 2. Click on FORMS tab
- 3. Click on ADD
- 4. Choose file to upload
- 5. Name file
- 6. Click OK
- 7. After uploading physical/paperwork, you should see what you uploaded in the FORMS section